#### VI РЕГИОНАЛЬНЫЙ ЧЕМПИОНАТ «АБИЛИМПИКС» В РЕСПУБЛИКЕ БУРЯТИЯ

УТВЕРЖДАЮ Руководитель РЦРД «Абилимпикс» в Республике Бурятия  $E.A.$  Цыренов<br>  $\frac{44 \times 44}{8}$  февраля 2023 г.

#### КОНКУРСНОЕ ЗАДАНИЕ

по компетенции

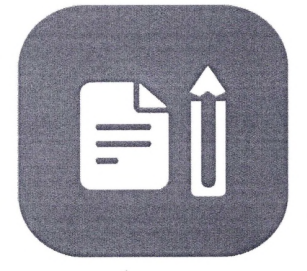

# Обработка текста

Категория участников: студенты

Разработал(а) Главный эксперт регионального чемпионата Шешукова Наталья Павловна

# **Описание компетенции. 1.1.Актуальность компетенции.**

Компетенция «Обработка текста», определяется как набор профессиональных навыков процесса ввода, редактирования, форматирования текстовых документов. Для работы используются программно-вычислительные средства (персональные компьютеры и программы обработки текстов). Специалист в компетенции «Обработка текста» осуществляет набор и редактирование текста, верстку таблиц, создание графических элементов различной степени сложности, их ввод.

Умение правильно и грамотно создать текстовый документ востребовано во многих отраслях современной экономики. Специалист по обработке текста будет востребован в типографиях, издательствах, дизайн-студиях, рекламных агентствах и в любой полиграфической компании.

#### **1.2. Профессии, по которым участники смогут трудоустроиться после получения данной компетенции.**

Оператор электронного набора и верстки, специалист по информационным ресурсам, веб-писатель, контент-директор, рерайтер (переработка текстов различной тематики), копирайтер (написание самостоятельных обзоров и других текстов на заданную тематику), автор статей, публикатор.

| Школьники                         | Студенты                                  | Специалисты                       |
|-----------------------------------|-------------------------------------------|-----------------------------------|
| Федеральный                       | Приказ Минобрнауки России от              | Приказ Минтруда России от         |
| государственный                   | 02.08.2013 N 769 (ред. от                 | 08.09.2014 N 629н (ред. от        |
| образовательный                   | 09.04.2015) «Об утверждении               | 12.12.2016) "Об утверждении       |
| стандарт<br>среднего              | федерального государственного             | профессионального стандарта       |
| общего образования,               | образовательного<br>стандарта             | "Специалист<br>$\Pi$ <sup>O</sup> |
| утвержденный                      | профессионального<br>среднего             | информационным ресурсам"          |
| приказом                          | профессии<br>образования<br>$\Pi 0$       | (Зарегистрировано<br>B            |
| Министерства                      | 261701.02                                 | Минюсте России 26.09.2014 N       |
| образования и науки               | Оператор электронного набора и            | 34136). В частности, «Ввод и      |
| Российской                        | (Зарегистрировано<br>верстки»<br>$\bf{B}$ | обработка текстовых данных»       |
| Федерации<br><b>OT</b>            | Минюсте России 20.08.2013 N               | $A/01.4$ )<br>(Код                |
| $17.05.2012$ No<br>413,           | 29544)                                    | http://www.consultant.ru/docu     |
| примерной основной                | http://www.consultant.ru/document/c       | ment/cons_doc_LAW_169629/         |
| образовательной                   | ons_doc_LAW_151630/                       |                                   |
| программы среднего                |                                           |                                   |
| общего образования,               |                                           |                                   |
| одобренной                        |                                           |                                   |
| решением                          |                                           |                                   |
| федерального                      |                                           |                                   |
| учебно-                           |                                           |                                   |
| методического                     |                                           |                                   |
| объединения<br>$\Pi$ <sup>O</sup> |                                           |                                   |
| общему                            |                                           |                                   |
| образованию (от 28                |                                           |                                   |

**1.3. Ссылка на образовательный и/или профессиональный стандарт.**

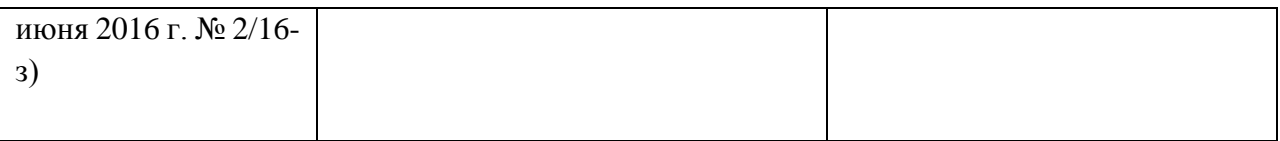

# **1.4. Требования к квалификации.**

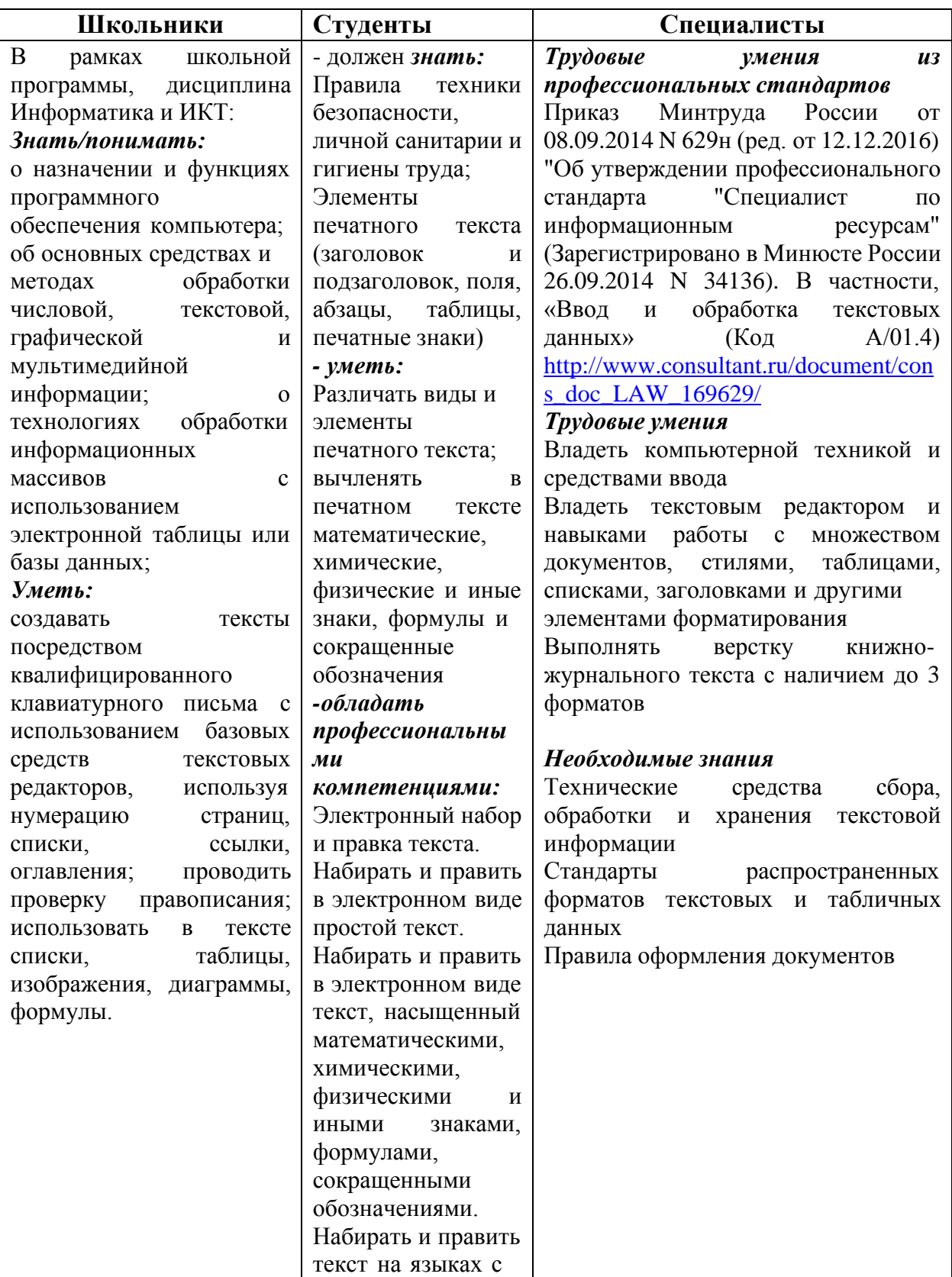

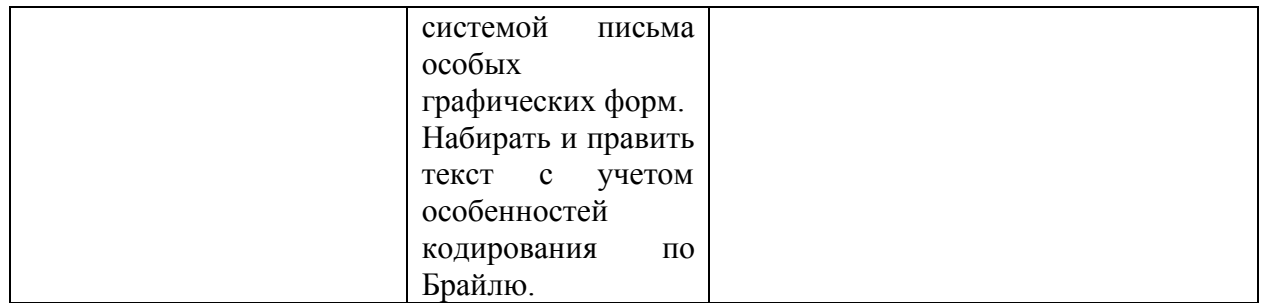

#### **2.Конкурсное задание**

#### **2.1. Краткое описание задания.**

**Школьники:** в ходе выполнения конкурсного задания необходимо оформить максимально идентично 4 страницы предложенного текста в текстовом редакторе.

**Студенты/специалисты:** в ходе выполнения конкурсного задания необходимо оформить максимально идентично 4 страницы предложенного текста в текстовом редакторе.

Варианты страниц текста для разных категорий различны.

#### **2.2. Структура и подробное описание конкурсного задания.**

Участник во время выполнения задания может самостоятельно распределить своевремя на его выполнение.

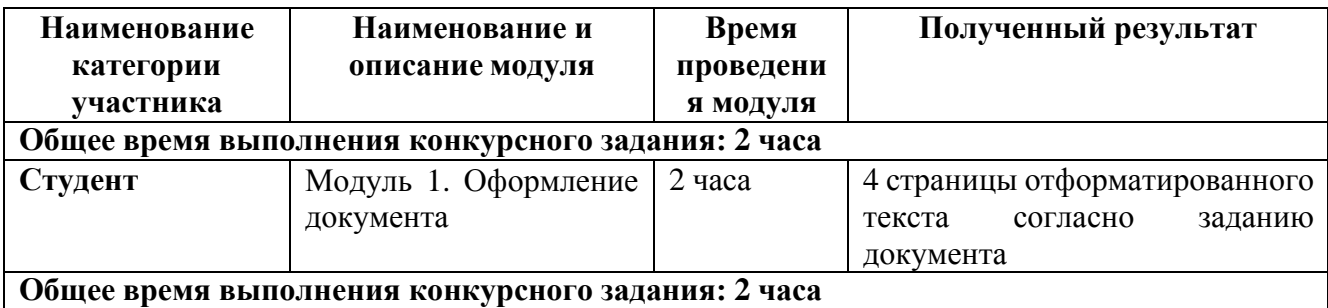

#### *2.2.1Последовательность выполнения задания для категории Студенты*

#### **Модуль 1. Оформление документа**

Необходимо оформить документ в соответствии следующим требованиям: **1.1. Общее форматирование и печать**

1. Весь документ состоит из 4 страниц. Для всего документа установите размер А4,поля: нижнее, левое - 1,5 см, верхнее, правое - 1,5 см.

2. Установите границы страницы -  $\overrightarrow{ }$   $\overrightarrow{ }$   $\overrightarrow{$ ширина 15 пт.

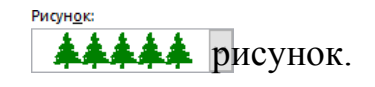

3. Наличие заголовка - на каждой странице свой заголовок - «Боковая линия», дата ставится текущая (см. Образец); текст - 1-я страница: Единство в России; 2-я страница: Культура в России; 3-я страница: Известные достопримечательности в России, 4-я: Природное разнообразие России. Нижний колонтитул: Ретроспектива - Имя автора (ФИ, номер участника), с нумерацией страниц. Положение нижнего колонтитула снизу 0,5 см. Шрифт для верхнего и нижнего колонтитула (шрифт Monotype Corsiva, 13 пт, красный цвет,Ж, К).

Заливка текста – желтый.

4. На каждой странице фон - используйте файл ПодложкаСтуденты2.jpg, масштаб 100% без обесцвечивания.

5. Наличие подписей рисунков и таблиц.

6. Сохраните в форматах .docx и .pdf. В названии укажите фамилию, имя и номер участника

# **1.2. Первая страница**

1. Фраза 1 «Российская Федерация – многонациональное государство» Экспресс стиль WordArt, заливка - Заливка - Черный, цвет текста 1, контур белый, сплошная тень. Измените заливку текста на Оранжевый, акцент 2, более темный оттенок 25%, контур текста - оранжевый, толщина 1,5pt. Шрифт Mistral / Ж, размер 46. Размер объекта 3,33x18,33 см. Примените текстовый эффект Искривление вверх к тексту WordArt. Расположить WordArt по центру с обтеканием текста перед текстом. Дополнительные параметры для положения WordArt: По вертикали: 0,07 см ниже абзаца.

2. Украсьте первый абзац буквицей в тексте.

3. Основной шрифт текста - Franklin Gothic Medium / К/ размер первого абзаца 11 / обычный / одинарный интервал, выравнивание по ширине. Остальной текст размер10.

4. В абзацах установите первую строку (отступ) 1 см.

5. Вставьте таблицу " Национальности ". Стиль – Таблица -сетка 5 темный акцент Толщина границ таблицы 2,25 пт, белый. Размер таблицы: 4 столбца, 8 строк. Колонка 1: 0,97 см; Колонка 2: 2,67 см; Колонка 3: 6,61 см; Колонка 4: 6,58 см. Последюю строку в таблице залить цветом Золото, акцент 4. Шрифт текста Franklin Gothic Medium / 11 / цвет черный. Выровняйте текст по центру таблицы. (см. образец).Выравнивание таблицы- по центру.

6. После абзаца 2 вставьте **текст из файла** в ваших ресурсах.

7. Фразу 2 «Элементы русской культуры» необходимо оформить как **гиперссылку** на основе стиля Гиперссылка: шрифтом Franklin Gothic Medium / 16 / Ж/ К / Ч по центру, цвет сиреневый. (Подробнее см. Образец и ссылки на файлы в вашихресурсах).

8. После абзаца 3 сформировать 6 столбцов: ширина 2,77 см, отступ 0,27 см,наличие разделителя.

9. В каждом столбце разместите информацию о различном виде элементакультуры (см. Образец).

10. Шрифт в столбцах: Times New Roman / 9 / Ж обычный. отступ - 0

11. Заголовки в столбцах: кегль 10 / темно-красный.

12. Сделайте ударение на словах: «коко́шник», «окро́шка», «хохлома́», «матре́шка».

13. Вставьте рисунок 1 в первый столбец, рисунок 2 во второй столбец, рисунок 3 в третий столбец, рисунок 4 в четвертый столбец, рисунок 5 в пятый столбец и рисунок 6 в шестой столбец. Размер всех фигурок 1,5 х 2,8 см. Эффект для фигур - сглаживание на 5 точек. Выровняйте все рисунки по нижнему краю.

14. Дайте каждому рисунку имя в соответствии с ее номером. Расставьте подписи под рисунками, выровняйте их по центру каждого рисунка (см. Образец).

15. Отформатируйте последний абзац по центру и примените

форматирование к шрифту. Текстовый эффект: цвет заливки – темно-красный, цвет свечения -Оранжевый 18пт акцент 2. Шрифт Franklin Gothic Medium / 12.

#### **1.3. Вторая страница**

1. Фразу 3 на странице 2 «Русская культура» оформить в экспресс-стиле WordArt Заливка - Черный, цвет текста 1, контур белый, густая тень. Измените заливку текста на светло-синий, текст контура - синий, толщина 1,5 пт. Шрифт Mistral / B, кегль 46. Размер объекта 3,33x18,33 см. Примените текстовый эффект «Каскад вверх» к тексту WordArt. Разместите объект WordArt по центру страницы с обтеканием- перед текстом. Дополнительные параметры положения объекта WordArt: по вертикали: -0,25 см ниже абзаца.

2. Основной шрифт текста - Lucida Console / 10 / одинарный интервал, выравнивание по ширине.

3. В абзацах установите первую строку (отступ) 1 см.

4. Первый абзац оформить шрифт Arial Black / 11 /, выравнивание - по центру, тень снаружи со смещением по центру, цвет темно-красный.

5. Разместите этот текст в форме «горизонтальный свиток». Заливка фигуры - Оранжевый, акцент 2, Контур синий. Размер фигуры 3,9х17,33 см. Выровняйте фигуру по центру. (см. образец).

6. Фразы (4,5,6,7,8) Русская литература, Русский театр, Русская скульптура, Русская музыка в тексте набираются в стиле Заголовка 1 / шрифтом. Calibri Light (Заголовки)/ 14 / Ж. Интервал до и после 0 пт.

7. Имена известных людей культуры, встречающиеся в тексте, должны быть в Lucida Console / 10 / Ж.

8. Вставить рисунок 7. Размер 4,13х6,2 см. Стиль экспресс – белая со скругленными углами. Эффект - Подсветка Голубой- 8-точек, свечение, контрастный цвет 5. Насыщенность 200% Дополнительные параметры положения: По горизонтали: положение 11,51 см правее колоны, по вертикали: положение 0,02 ниже абзаца. Обтекание текста - квадрат.

9. Вставить рисунок 8. Размер 4,2х6 см. Стиль экспресс - – белая со скошенными углами. Эффект - Подсветка Голубой- 8-точек, свечение, контрастный цвет 5. Дополнительные параметры положения: По горизонтали: выравнивание: по правому краю относительно, поля, по вертикали: 0,27 см ниже абзаца. Обтекание текста – по контуру.

10. Создайте Рисунок 8 как закладку с названием «Музыка», свяжите слово в абзаце9 на странице 2 «Музыка» с созданной закладкой. Измените цвет ссылки на Красный / 11/ Ж.

11. В конце последнего абзаца на странице 2 вам нужно вставить сноску, отформатируйте ее как 1,2,3… (см. Образец ).

# **1.4. Третья страница**

1. Фразу 9 на странице 3 «Русский туризм» оформить в экспресс-стиле Черный, цвет текста 1, контур белый, густая тень. Измените заливку текста на зеленый, текст контура -зеленый акцент 6, более темный оттенок 40%, толщина 1,5pt. Шрифт Mistral / Ж, кегль 46. Размер объекта 3,33x18,33 см. Примените текстовый эффект «Каскад вверх», обтекание - перед текстом. Дополнительные параметры положения объекта WordArt: по вертикали: -0,25см ниже абзаца.

2. Основной шрифт текста - Arial / 11 / одинарный интервал, выравнивание

по ширине,без отступа.

3. Первый абзац оформить шрифтом Arial Ж / 14 /, выравнивание - по центру. Цвет шрифта - Зеленый акцент 6, более темный 25%.Текст, начинающийся фразой «знакомство с различными историческими» и заканчивающийся фразой «… участие в фольклорных фестивалях.», оформляется в виде списка с маркером:

4. Текст маркированного списка должен быть набран шрифтом Arial, 10.

5. После абзаца 2 про Москву вставьте фигуру Кольцо. Размер 11,62x17,78 см, заливка золото, акцент 4, более светлый оттенок 40%; цвет контура - золото, акцент 4, более темныйоттенок 25%, толщина 3 пт, обтекание текстом - перед текстом. Дополнительные параметры положения фигуры: По горизонтали: по центру относительн-колонны, по вертикали: 1,72 см ниже абзаца (см. Образец).

7.. Текст, начинающийся словами «Классическое Золотое кольцо...» и заканчивающийся словами «… Иваново, Суздаль и Владимир.». заполнить шрифт Arial Black / 9 / одинарный интервал, выравнивание – по центру, вставить в текстовое поле, заливка- зеленый акцент 6, более темный оттенок 40%,без контура (см. Образец). Дополнительные параметры для положения текстового поля: По горизонтали: по центру относительно -поля, по вертикали: 0,19 см ниже абзаца. Обтекание - квадрат.

8. Вставьте Рисунок 9. Этот рисунок представляет собой группировку из трех изображений: Изображение 1, Изображение 2 и Изображение 3. Размер каждого изображения3,28x4,37 см. Примените к изображениям стиль овала с размытыми краями. Размер сгруппированной фигуры 3,87x11,51 см, обтекание по контуру, дополнительные параметры положения сгруппированного объекта: По горизонтали: 3,05 см правее колонны, по вертикали: 18,19 см ниже поля.

9. Фраза 10 «Золотое кольцо России» в экспресс-стиле WordArt Серый контрастный цвет3 грубая багетная рамка. Шрифт - Calibri / 36 / Ж. Измените заливку текста на золото, акцент 4, более темный цвет 25%. Примените текстовый эффект траектория движения «Дуга вверх» к тексту WordArt. Размер объекта 11,62х18,34 см, текст перед текстом. Дополнительные параметры положения разметки объекта WordArt: По горизонтали: -0,23 см правее колонны, по вертикали: 1,05 см ниже абзаца

10. Фразы 11 и 12 («Несомненно, главным экскурсионным центром страны является Москва») выделены красным цветом.

## **1.5. Четвертая страница**

1. Фразу. 13 на стр. 4 «Природа России» оформить экспресс-стиль WordArt Черный, цвет текста 1, контур белый, густая тень. Измените заливку текста на синий, акцент 5, более темный оттенок 50%, текст контура – светло-синий, толщина 1,5 пт. Шрифт Mistral / Ж, кегль 46. Размер объекта 3,33x18,33 см. Примените текстовый эффект «Каскад вверх» к тексту WordArt. Расположите объект WordArt по центру страницы с обтеканием - перед текстом. Дополнительные параметры положения разметки объекта WordArt: По горизонтали:по вертикали: -0,25 см ниже абзаца.

2. Основной шрифт текста - Cambria / 11 / одинарный интервал, выравнивание по ширине /

3. В абзацах установите первую строку (отступ) 1 см.

4. Для второго абзаца оформить экспресс-стиль WordArt Заливка белый,

контур-акцент, голубой, тень. Измените заливку текста на сиреневый. Шрифт Cambria / размер 14 / Ж. Выравнивание текста по центру. Размер WordArt: 3,49x19 см, разместите по центру. Этот блок текста нужно переместить в верх страницы (см. Образец).

6. Вставьте рисунок 11 (рисунок SmartArt – Вертикальный список со смещенными рисунками. Размер 9 х 12,41 см. Дополнительные параметры положения графического элементаSmartArt: По горизонтали: по правому краю относительно поля, по вертикали: 16,03 см ниже страницы. Обтекание сквозное.

7. Вырежьте нужные абзацы из текста на странице 4 и вставьте их в Smart Art Graphic.Шрифт надписей внутри списка - Calibri / 10 пт. Стиль SmartArt углубление,трехмерный. Используйте изображения из ваших ресурсов для SmartArt Graphic. Оформление элементов списка - (см. Образец).

8. Вставить рисунок 10. Размер 4,5х7,2 см. обтекание текста - квадрат. Удалите его фон. Дополнительные параметры положения рисунка: По горизонтали: 0,58 правее страницы, по вертикали: на 1,32 см ниже абзаца (см. Образец).

9. Вставить фразу 15 Заглавными буквами «Добро пожаловать в Россию!» оформить  $A \cap A$ 

экспресс-стиль WordArt Изменить для текста: заливка – белый, контур текста –красный. Шрифт Lucida Console/30/Ж. Размер объекта 1,31x19,38 см. Расположите объект WordArt по центру страницы. Дополнительные параметры положения разметки объектаWordArt: По горизонтали: по центру относительно поля, по вертикали: 9,46 см ниже абзаца. Залить текст яркозеленым.

#### 2.4 30% изменение конкурсного задания

30% изменения — это меняется не сам формат задания, а только 30% от объема самого задания. (т.е. функционал остается, меняется что-то несущественное, например, сложное форматирование можно заменить макросом, тяжелый текст можно заменить более легким и т.д.).

## 2.5. Критерии оценки выполнения задания (максимальное кол-во 100 баллов за модуль 1)

#### Студенты

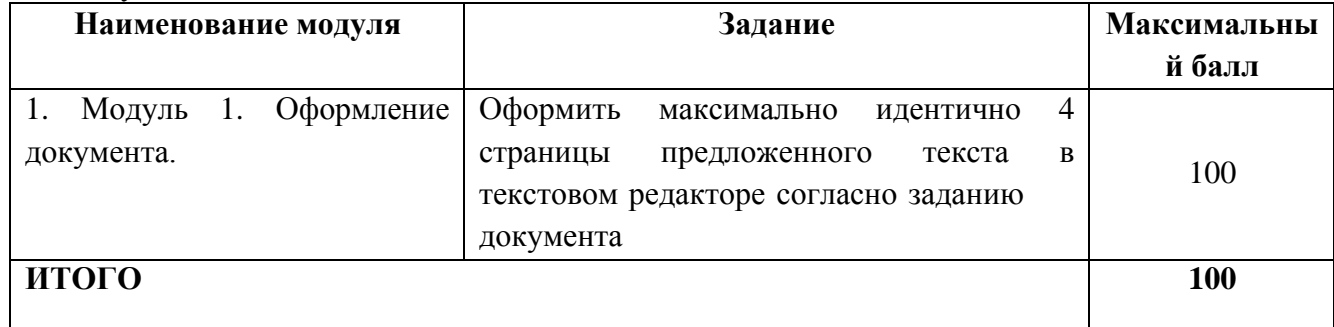

Модуль 1. Оформление документа.

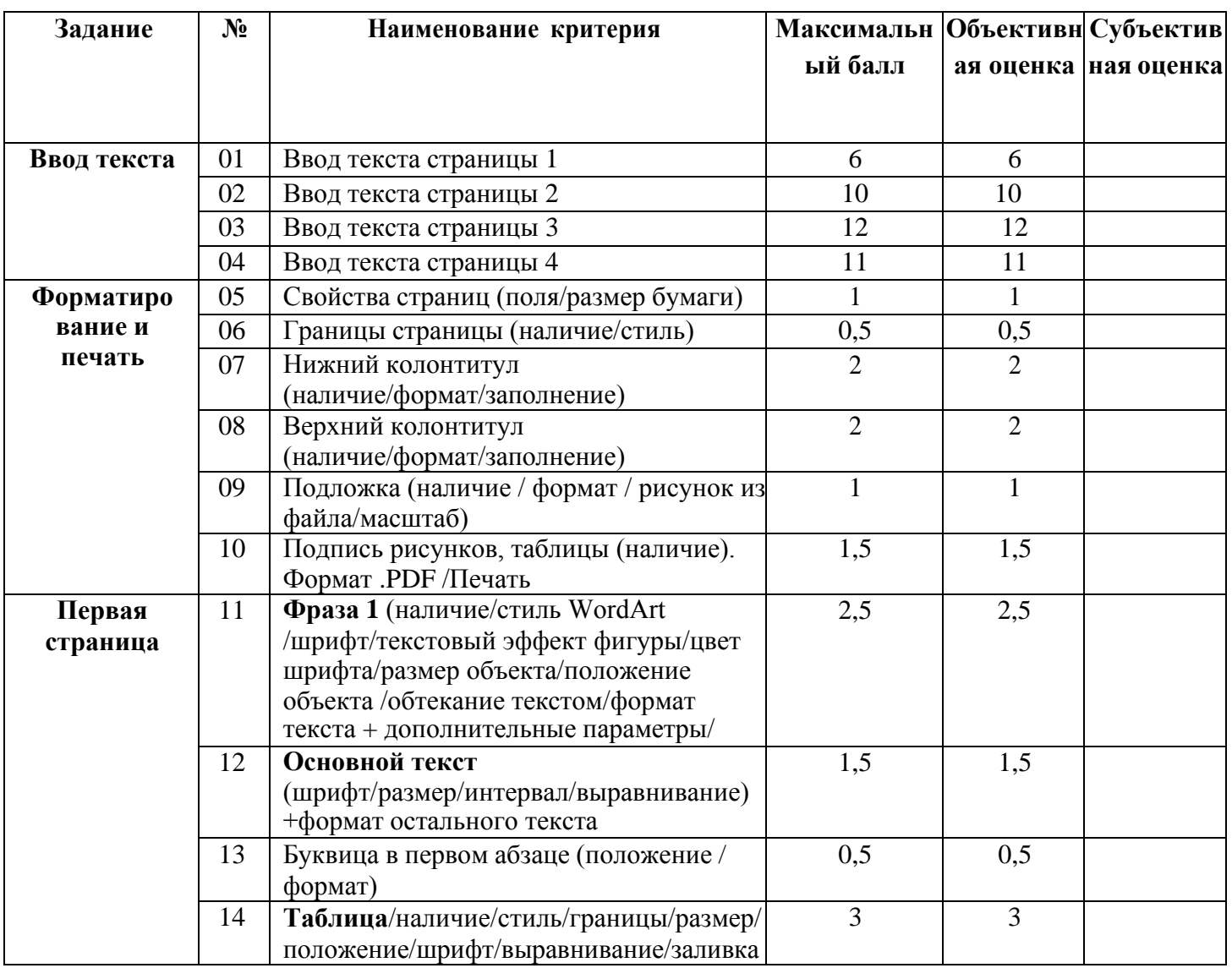

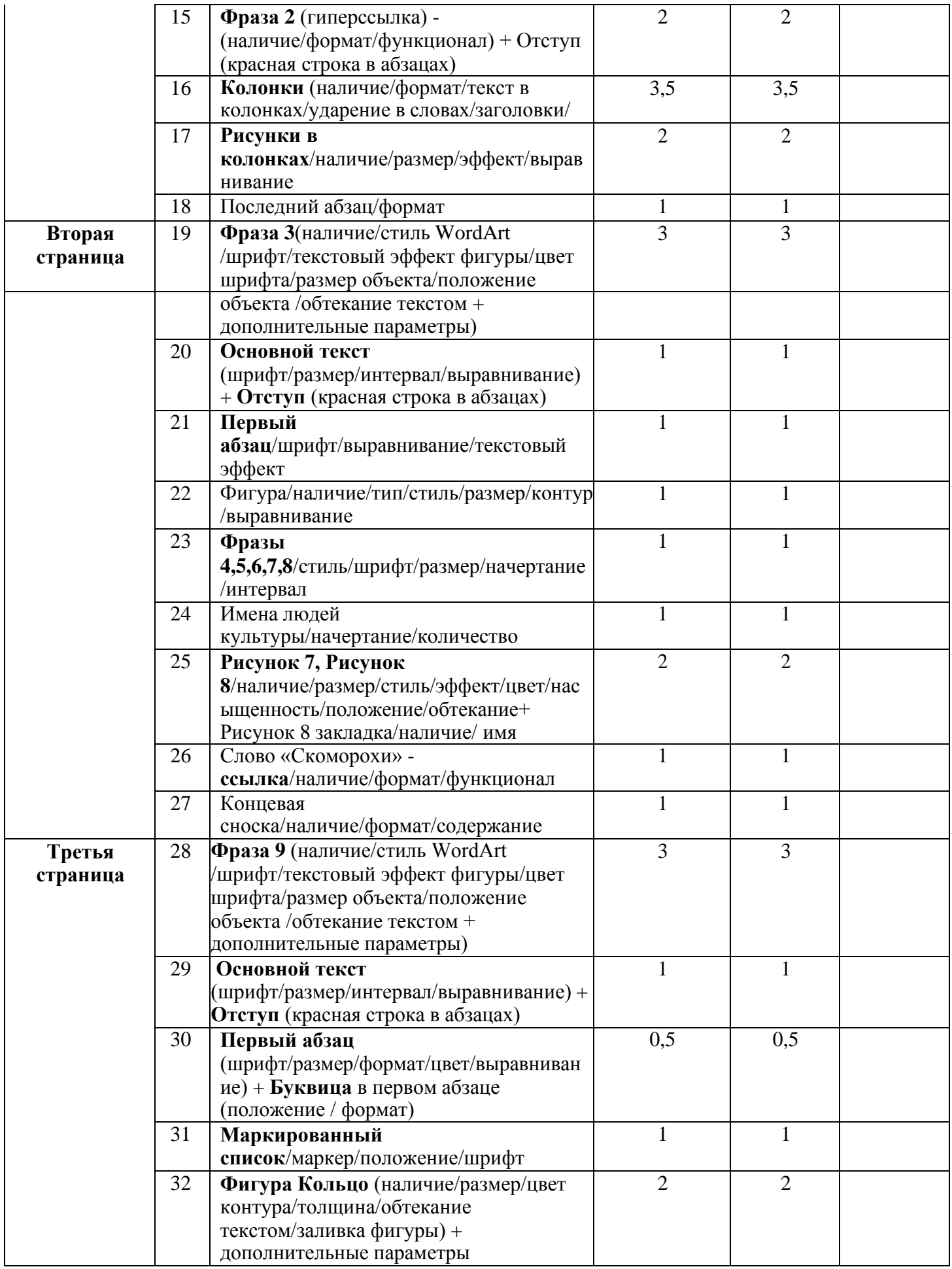

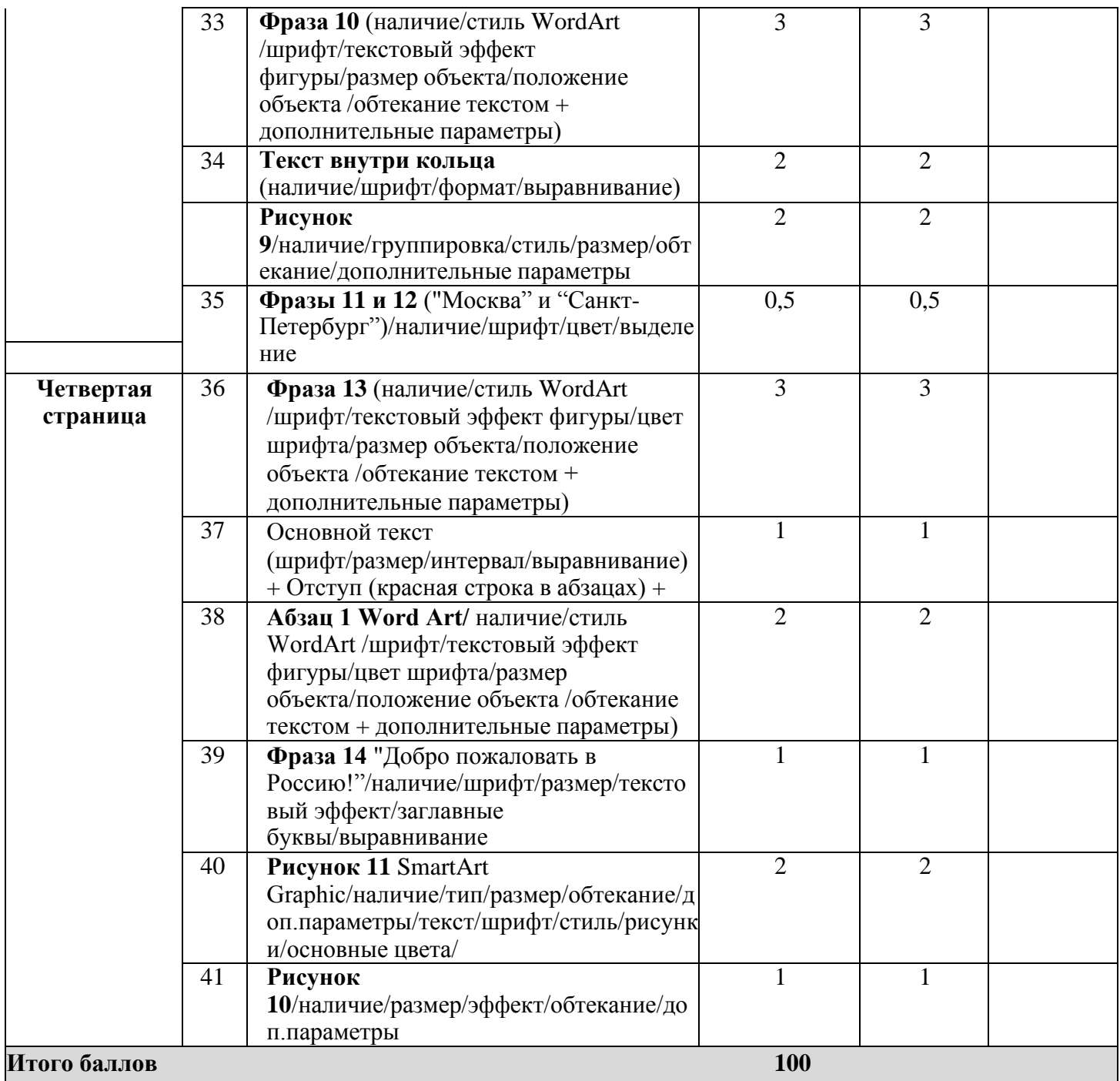

### **3. Перечень используемого оборудования, инструментов и расходных материалов Оборудование одинаковое для всех категорий участников.**

#### **3.1. Школьники, студенты, специалисты**

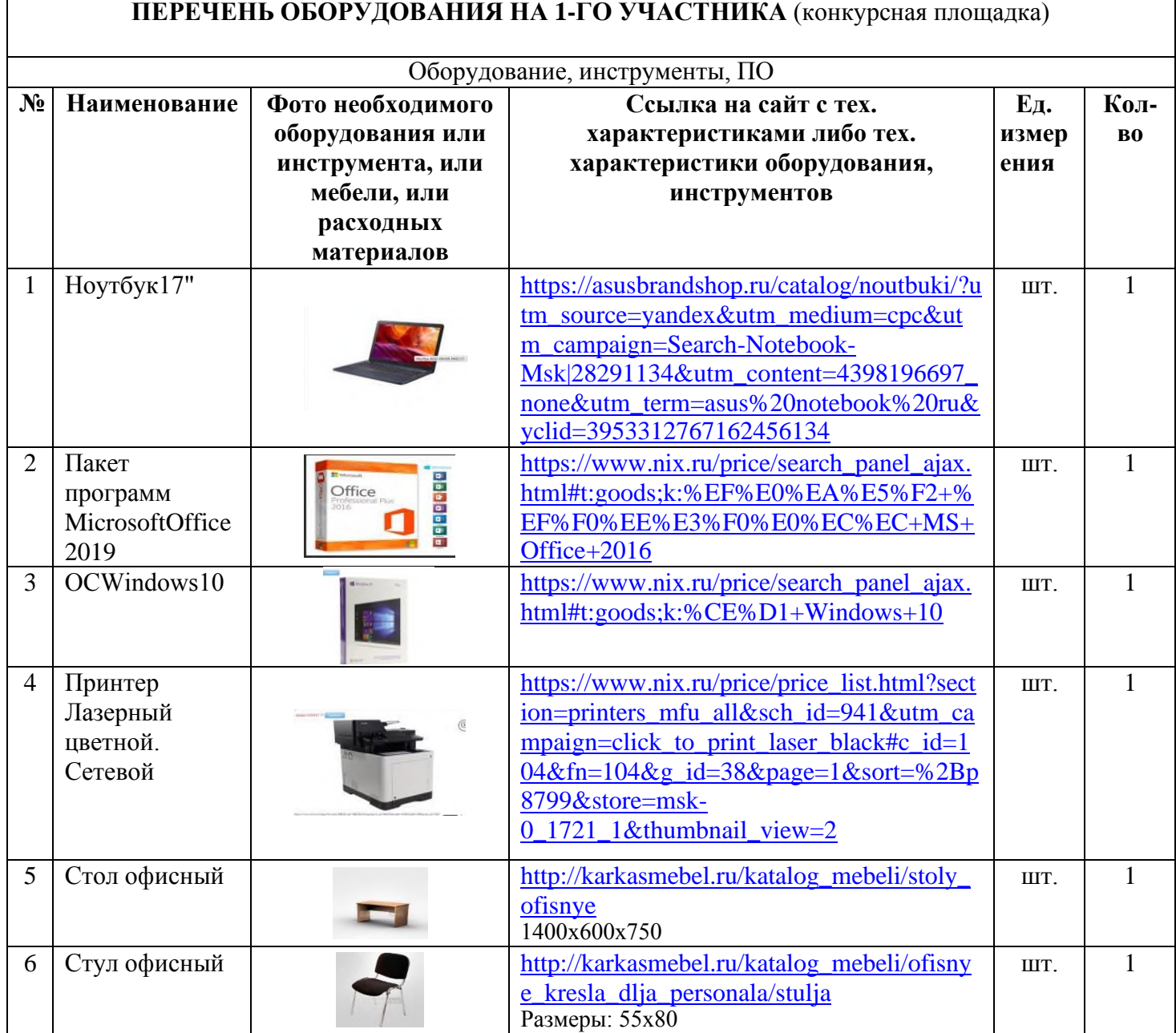

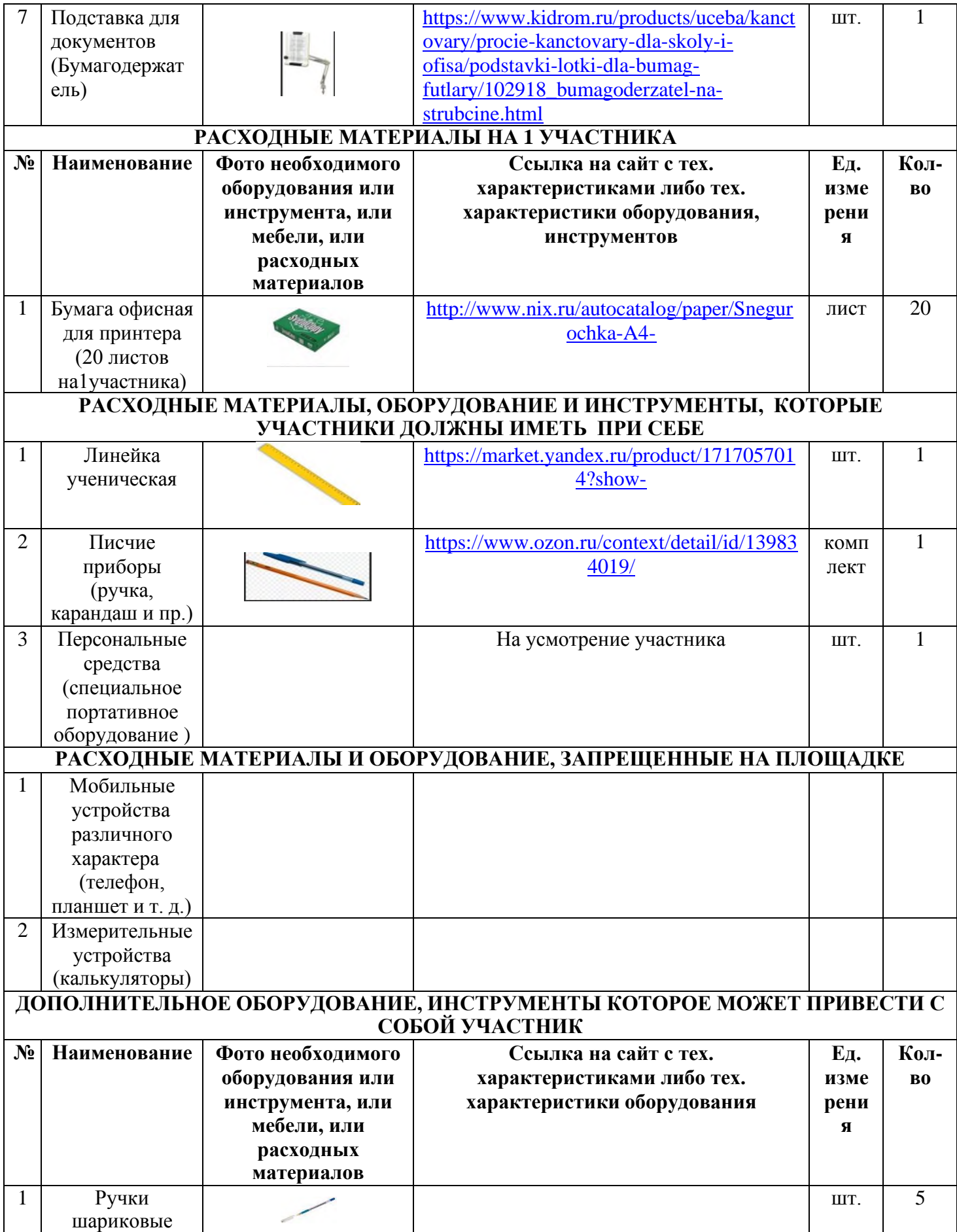

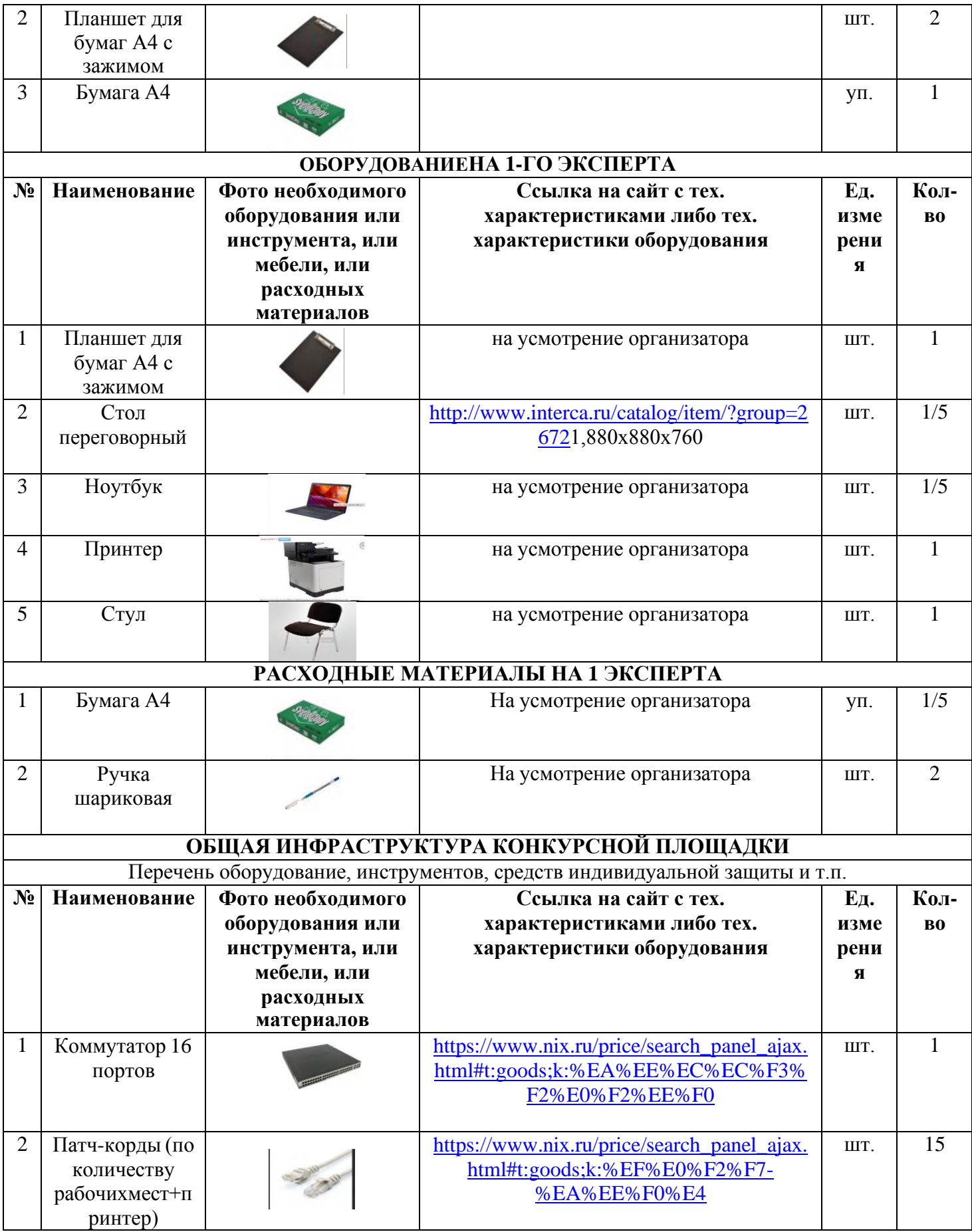

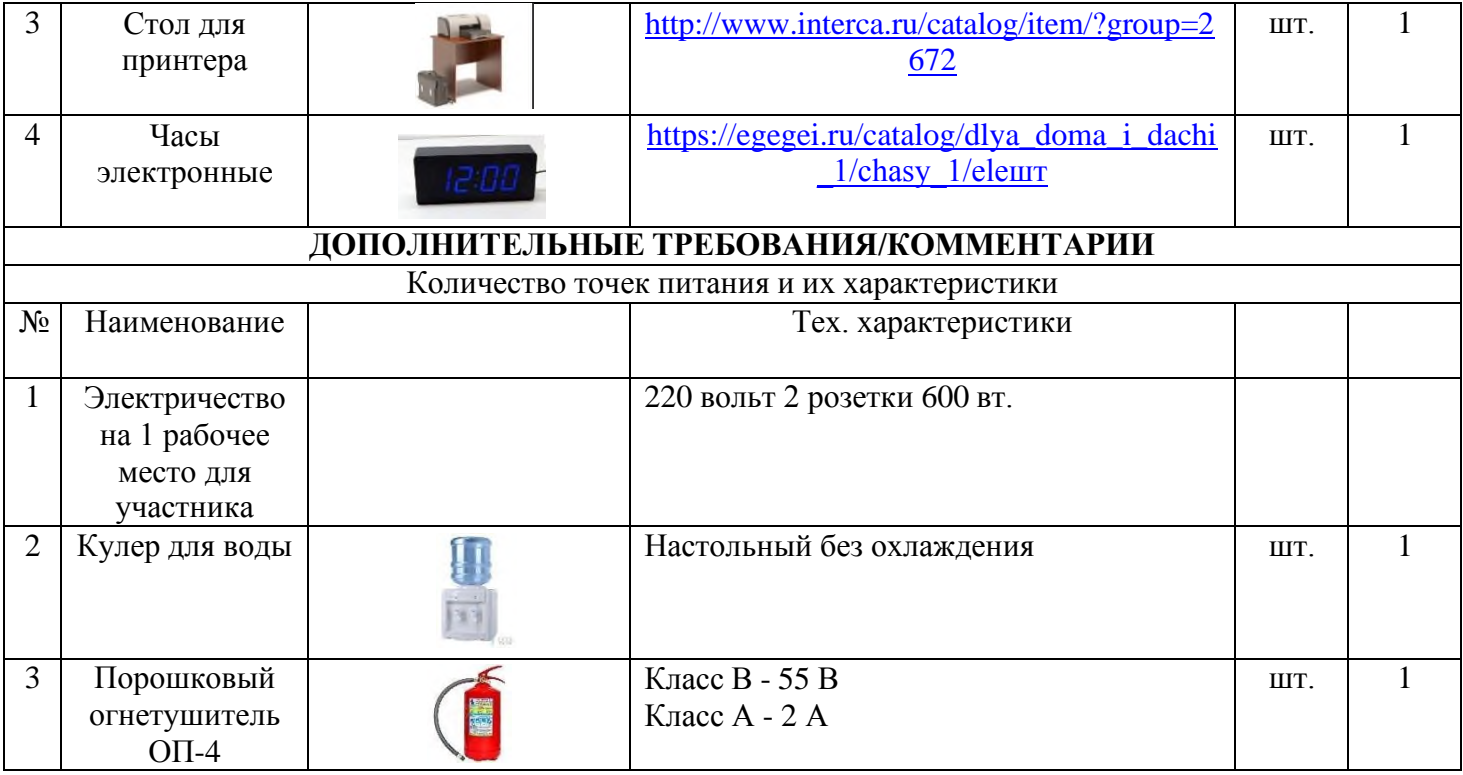

# **4. Минимальные требования к оснащению рабочих мест с учетом основных нозологий.**

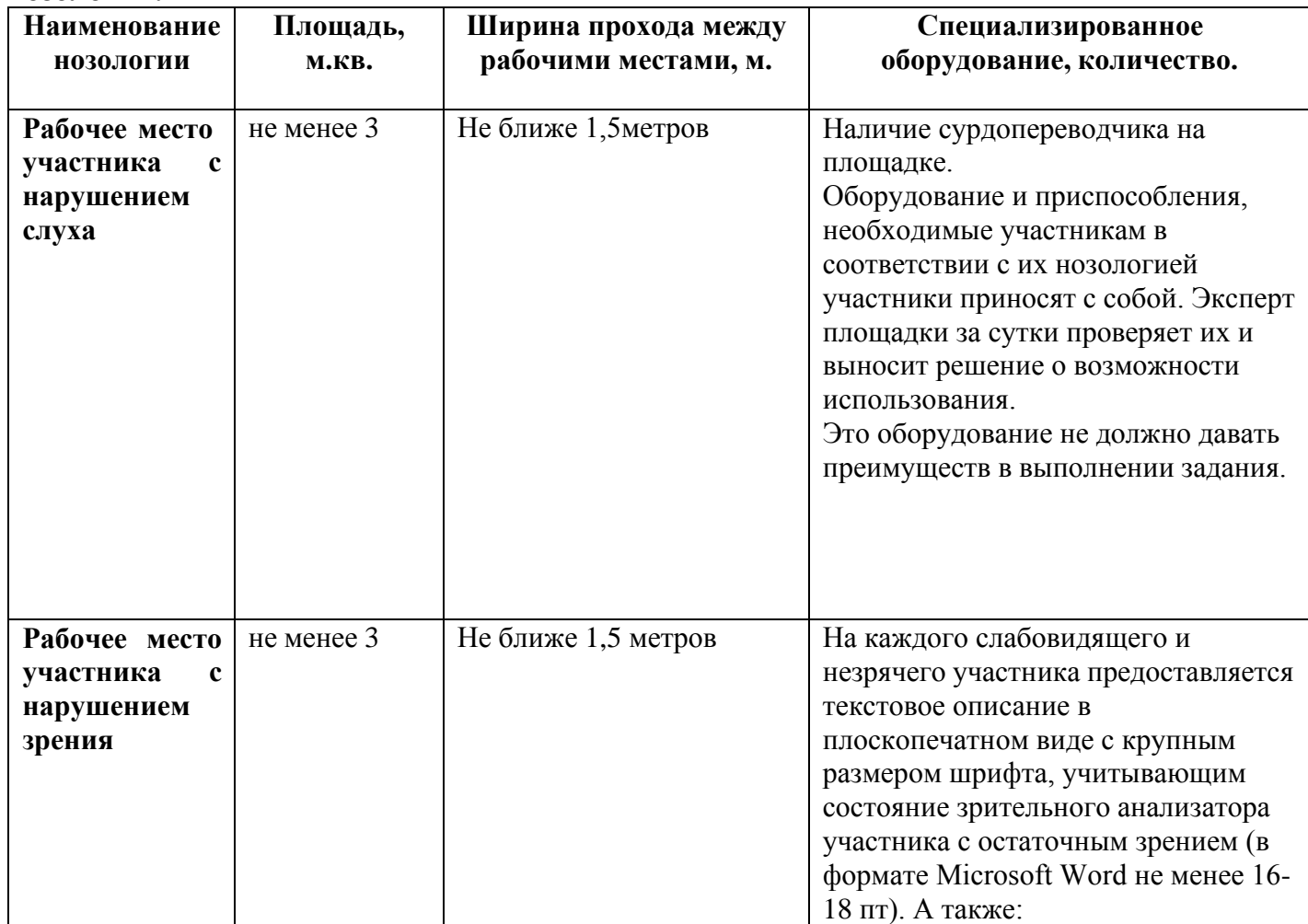

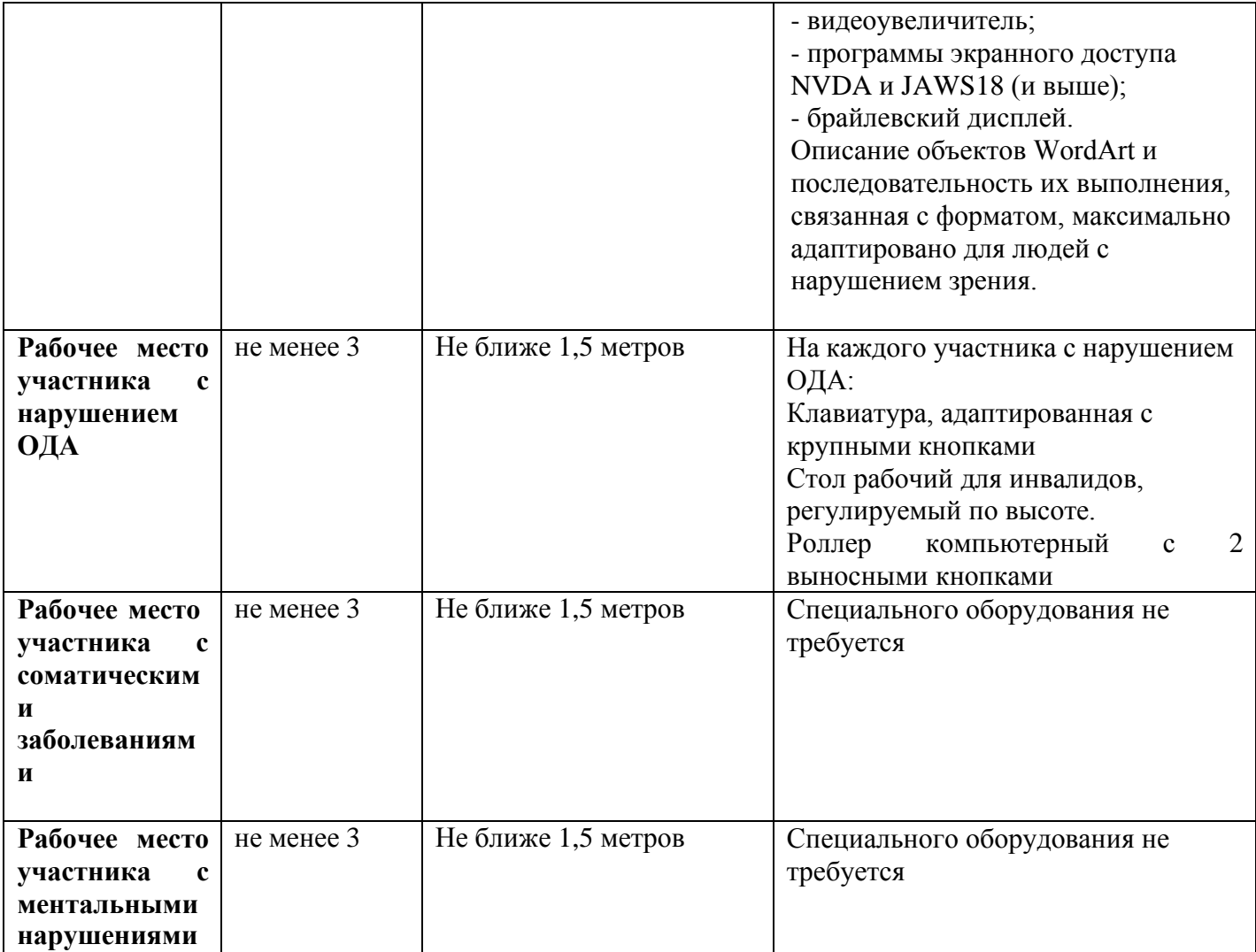

#### 5. Схема застройки соревновательной площадки для всех категорий участников.

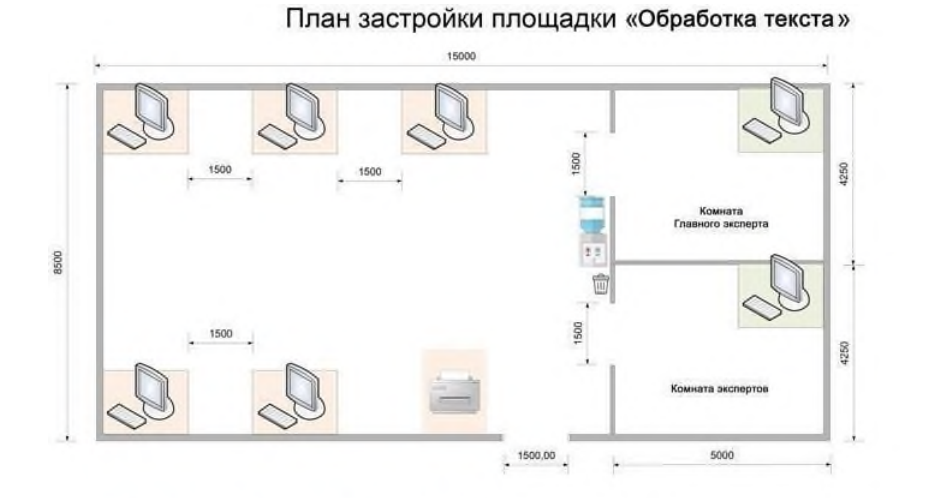

Рабочие место конкурсанта

Рабочие место главного эксперта

План застройки рабочего места конкурсанта

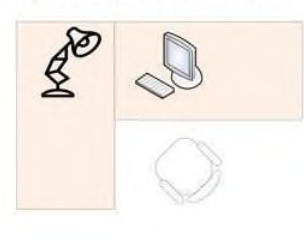

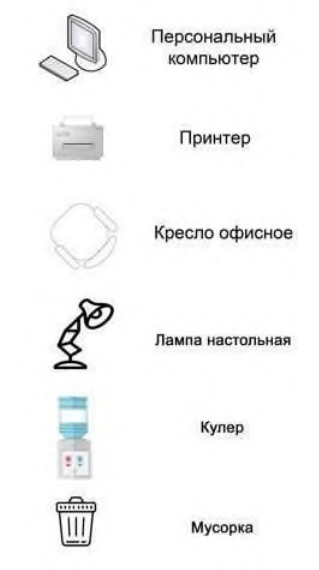

План застройки рабочего места главного эксперта

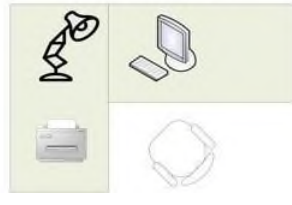

#### **6. Требования охраны труда и техники безопасности**

6.1 Общие требования охраны труда

6.1.1. К самостоятельной работе с ПК допускаются участники после прохождения ими инструктажа на рабочем месте, обучения безопасным методам работ и проверки знаний по охране труда, прошедшие медицинское освидетельствование на предмет установления противопоказаний к работе с компьютером.

6.1.2. При работе с ПК рекомендуется организация перерывов на 10 минут через каждые 50 минут работы. Время на перерывы уже учтено в общем времени задания, и дополнительное время участникам не предоставляется.

6.1.3. При работе на ПК могут воздействовать опасные и вредные производственные факторы: физические: повышенный уровень электромагнитного излучения; повышенный уровень статического электричества; повышенная яркость светового изображения; повышенный уровень пульсации светового потока; повышенное значение напряжения в электрической цепи, замыкание которой может произойти через тело человека; повышенный или пониженный уровень освещенности; повышенный уровень прямой и отраженной блёскости; психофизиологические: напряжение зрения и внимания; интеллектуальные

и эмоциональные нагрузки; длительные статические нагрузки; монотонность труда.

6.1.4. Запрещается находиться возле ПК в верхней одежде, принимать пищуи курить, употреблять во время работы алкогольные напитки, а также бытьв состоянии алкогольного, наркотического или другого опьянения.

6.1.5. Участник соревнования должен знать месторасположение первичных средств пожаротушения и уметь ими пользоваться.

6.1.6. О каждом несчастном случае пострадавший или очевидец несчастного случая немедленно должен известить ближайшего эксперта.

6.1.7. Участник соревнования должен знать местонахождения медицинской аптечки, правильно пользоваться медикаментами; знать инструкцию по оказанию первой медицинской помощи пострадавшим и уметь оказать медицинскую помощь. При необходимости вызвать скорую медицинскую помощь или доставитьв медицинское учреждение.

6.1.8. При работе с ПК участник соревнования должны соблюдать правила личной гигиены.

6.1.9. Работа на конкурсной площадке разрешается исключительно в присутствии эксперта. На площадке при необходимости может присутствовать сурдопереводчик, тифлопереводчик, психолог. Запрещается присутствие на конкурсной площадке посторонних лиц.

6.1.10. По всем вопросам, связанным с работой компьютера, следует обращаться к главному эксперту.

6.1.11. За невыполнение данной инструкции виновные привлекаютсяк ответственности согласно правилам внутреннего распорядка или взысканиям, определенным Кодексом законов о труде Российской Федерации.

6.2 Требования охраны труда перед началом работы

6.2.1. Перед включением используемого на рабочем месте оборудования участник соревнования обязан:

6.2.1.1. Осмотреть и привести в порядок рабочее место, убрать все посторонние предметы, которые могут отвлекать внимание и затруднять работу.

6.2.1.2. Проверить правильность установки стола, стула, подставки под ноги, угол наклона экрана монитора, положения клавиатуры в целях исключения неудобных поз и

длительных напряжений тела. Особо обратить внимание на то, что дисплей должен находиться на расстоянии не менее 50 см от глаз (оптимально 60-70 см).

6.2.1.3. Проверить правильность расположения оборудования.

6.2.1.4. Кабели электропитания, удлинители, сетевые фильтры должны находиться с тыльной стороны рабочего места.

6.2.1.5. Убедиться в отсутствии засветок, отражений и бликов на экране монитора.

6.2.1.6. Убедиться в том, что на устройствах ПК (системный блок, монитор, клавиатура) не располагаются сосуды с жидкостями, сыпучими материалами (чай, кофе, сок, вода и пр.). 2.1.7. Включить электропитание в последовательности, установленной инструкцией по эксплуатации на оборудование; убедиться в правильном выполнении процедуры загрузки оборудования, правильных настройках.

6.2.2. При выявлении неполадок сообщить об этом эксперту и до их устранения к работе не приступать.

6.3 Требования охраны труда во время работы

6.3.1. В течение всего времени работы со средствами компьютерной и оргтехники участник соревнования обязан: содержать в порядке и чистоте рабочее место;

следить за тем, чтобы вентиляционные отверстия устройств ничем не были закрыты; выполнять требования инструкции по эксплуатации оборудования;

соблюдать, установленные расписанием, трудовым распорядком регламентированные перерывы в работе, выполнять рекомендованные физические упражнения.

6.3.2Участнику запрещается во время работы:

отключать и подключать интерфейсные кабели периферийных устройств;

класть на устройства средств компьютерной и оргтехники бумаги, папки и прочие посторонние предметы;

прикасаться к задней панели системного блока (процессора) при включенном питании;

отключать электропитание во время выполнения программы, процесса;

допускать попадание влаги, грязи, сыпучих веществ на устройства средств компьютерной и оргтехники;

производить самостоятельно вскрытие и ремонт оборудования;

производить самостоятельно вскрытие и заправку картриджей принтеров или копиров;

работать со снятыми кожухами устройств компьютерной и оргтехники;

располагаться при работе на расстоянии менее 50 см от экрана монитора.

6.3.3. При работе с текстами на бумаге, листы надо располагать как можно ближе к экрану, чтобы избежать частых движений головой и глазами при переводе взгляда.

6.3.4. Рабочие столы следует размещать таким образом, чтобы видео дисплейные терминалы были ориентированы боковой стороной к световым проемам, чтобы естественный свет падал преимущественно слева.

6.3.5. Освещение не должно создавать бликов на поверхности экрана.

6.3.6. Продолжительность работы на ПК без регламентированных перерывовне должна превышать 1-го часа.

Во время регламентированного перерыва с целью снижения нервно-эмоционального напряжения, утомления зрительного аппарата, необходимо выполнять комплексы физических упражнений.

6.4 Требования охраны труда в аварийных ситуациях

6.4.1. Обо всех неисправностях в работе оборудования и аварийных ситуациях сообщать непосредственно эксперту.

6.4.2. При обнаружении обрыва проводов питания или нарушения целостности их изоляции, неисправности заземления и других повреждений электрооборудования, появления запаха гари, посторонних звуков в работе оборудования и тестовых сигналов, немедленно прекратить работу и отключить питание.

6.4.3. При поражении пользователя электрическим током принять меры по его освобождению от действия тока путем отключения электропитанияи до прибытия врача оказать потерпевшему первую медицинскую помощь.

6.4.4. В случае возгорания оборудования отключить питание, сообщить эксперту, позвонить в пожарную охрану, после чего приступить к тушению пожара имеющимися средствами.

6.5 Требования охраны труда по окончании работы

6.5.1. По окончании работы участник соревнования обязан соблюдать следующую последовательность отключения оборудования:

произвести завершение всех выполняемых на ПК задач;

отключить питание в последовательности, установленной инструкцией по эксплуатации данного оборудования.

В любом случае следовать указаниям экспертов

6.5.2. Убрать со стола рабочие материалы и привести в порядок рабочее место.

6.5.3. Обо всех замеченных неполадках сообщить эксперту.